# **Installation CityAll**

L'application « CityAll » fonctionne sur SmartPhone/IPhone et Tablette/IPad donc sur les systèmes d'exploitation Androïd et IOS. Pour cela il faut dans un premier temps télécharger l'application sur le PlayStore pour SmartPhone/Tablette ou AppStore pour IPhone/IPad.

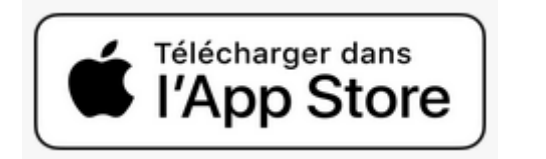

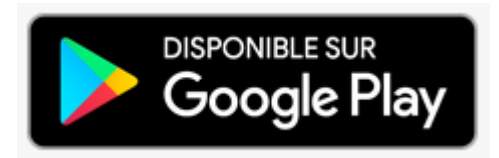

Rechercher l'application « CityAll ». Vous tomberez sur cette partie

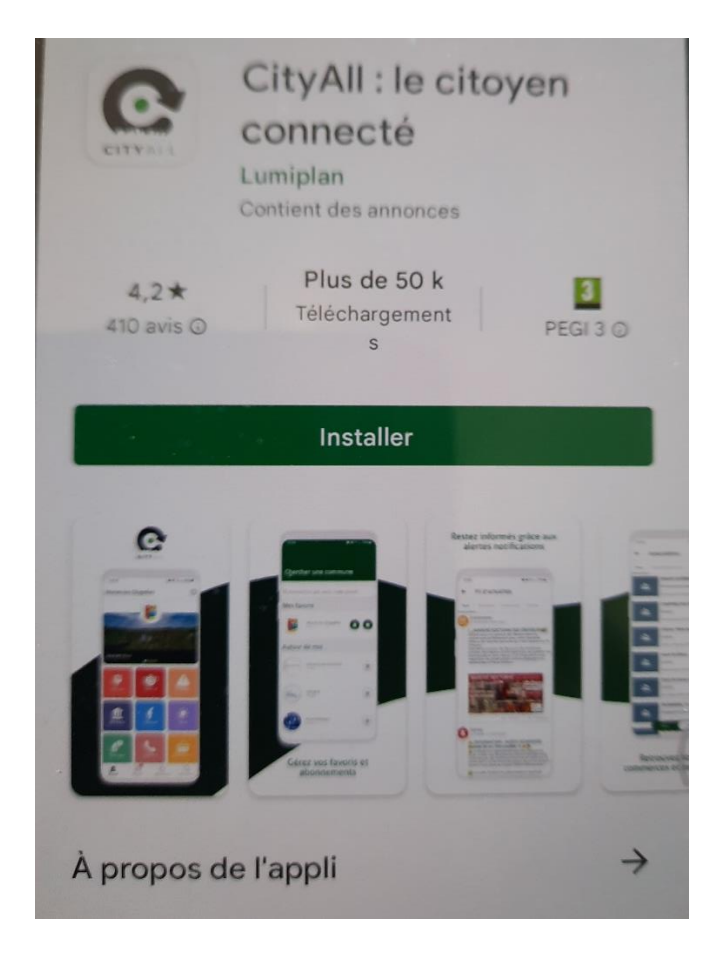

Cliquez sur « Installer ». L'application est ainsi téléchargée sur votre portable.

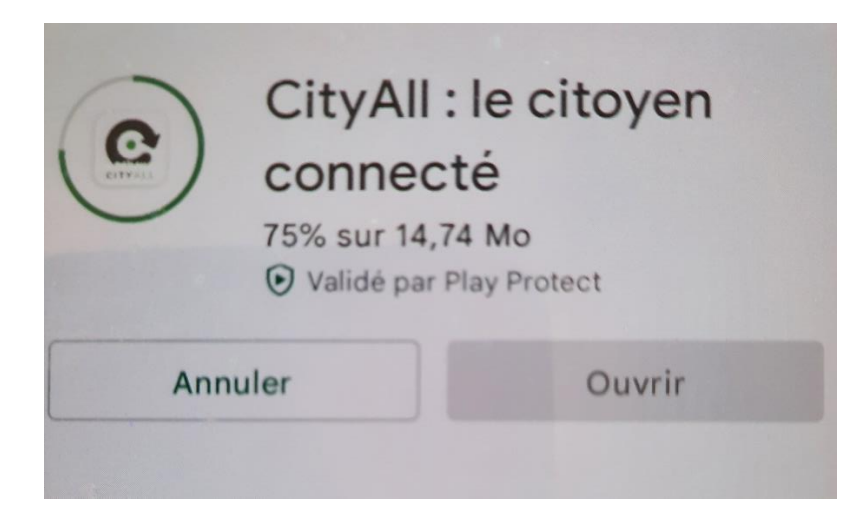

Lorsque l'application est téléchargée, vous aurez cette interface :

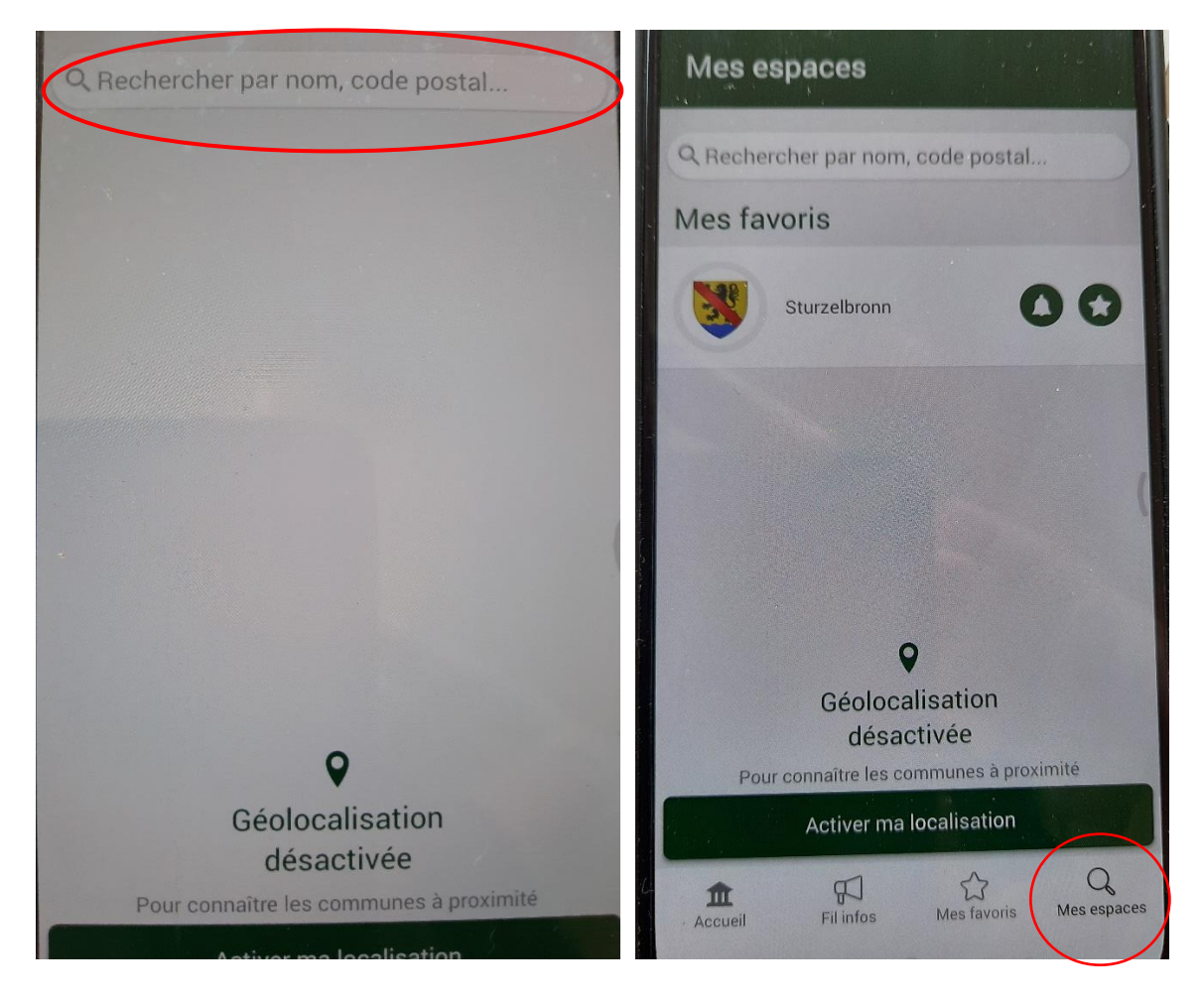

N'utilisez pas la géolocalisation, mais tapez Sturzelbronn dans « Rechercher par nom … ». La géolocalisation peut s'avérer utile, si vous êtes dans une commune qui utilise également l'application CityAll. Vous aurez également la possibilité d'entrer le nom d'une autre commune dans la rubrique « Rechercher par nom … » en cliquant sur « Mes espaces » en bas à droite à partir de l' « Accueil » dans CityAll.

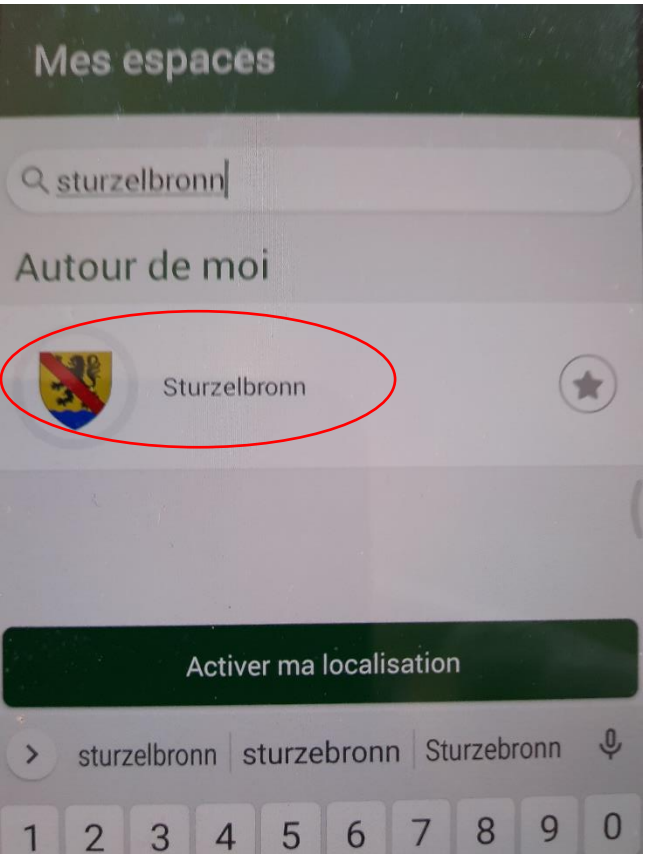

Cliquez sur « Sturzelbronn », vous retrouverez alors l'interface représentée sur la figure suivante :

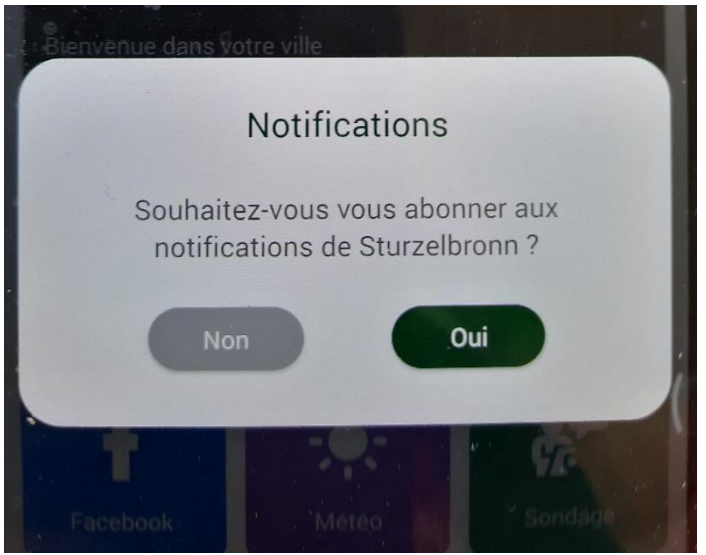

Abonnez-vous aux notifications en cliquant sur « Oui ». Ceci vous permettra d'avoir directement une notification de la commune lorsque vous ouvrez votre Smartphone ou IPhone.

L'application sera matérialisée par l'icône sur votre SmartPhone ou IPhone.

Vous arriverez ensuite sur la page d'accueil avec différentes tuiles :

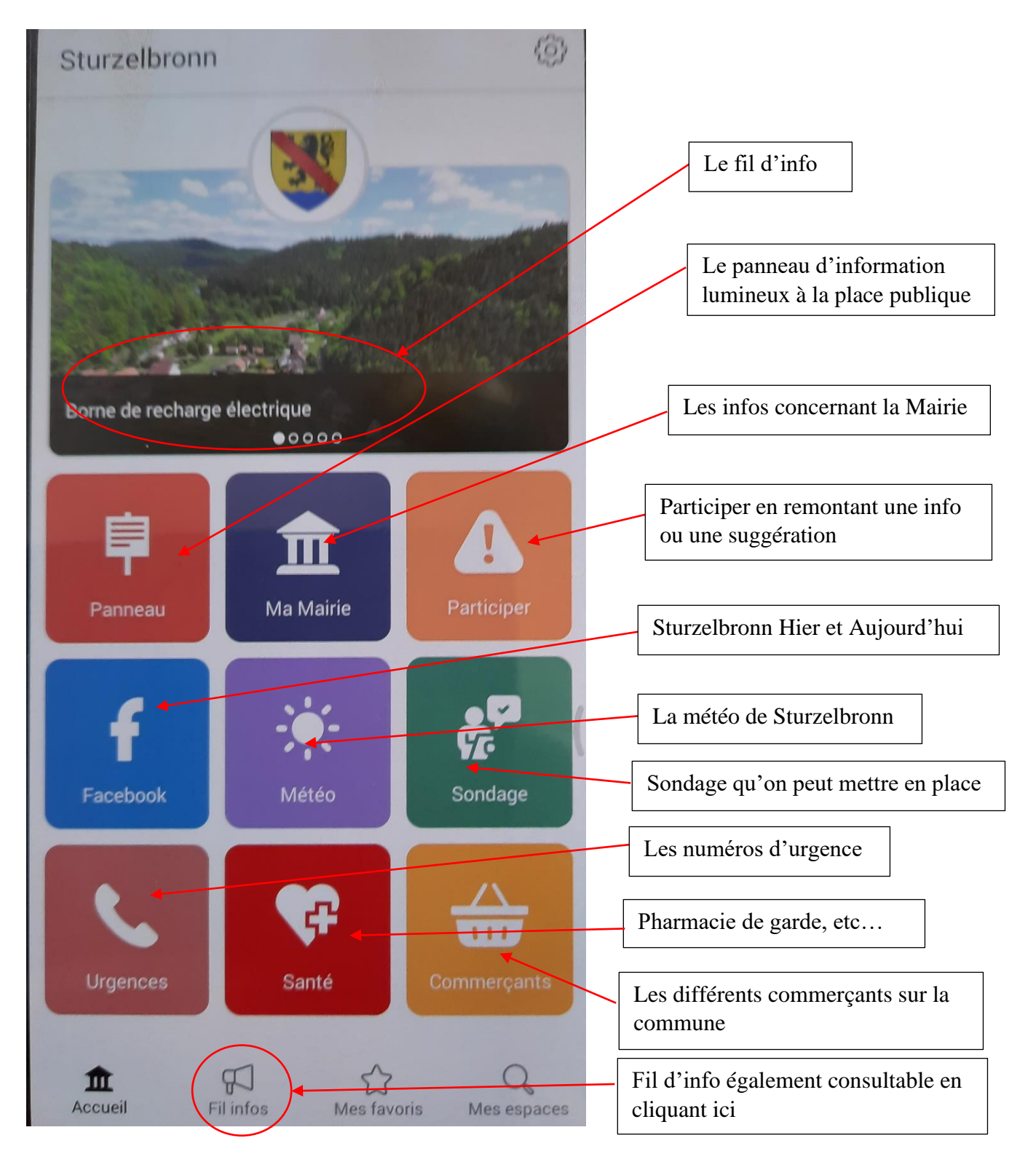

# Tuile « Panneau »

Cette tuile aussi appelée « Journal électronique » permet l'accès aux infos publiés sur le panneau lumineux.

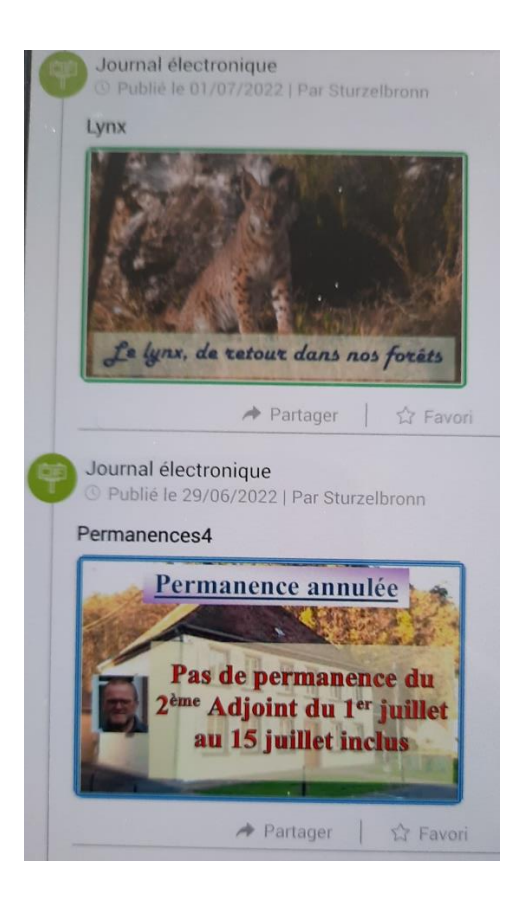

### Tuile « Ma Mairie »

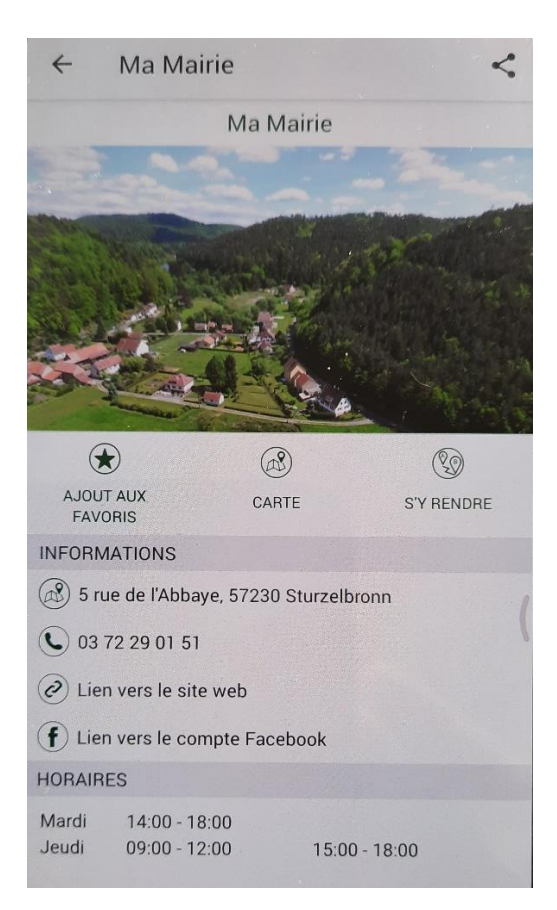

Cette tuile contient les informations concernant la Mairie.

### Tuile « Participer »

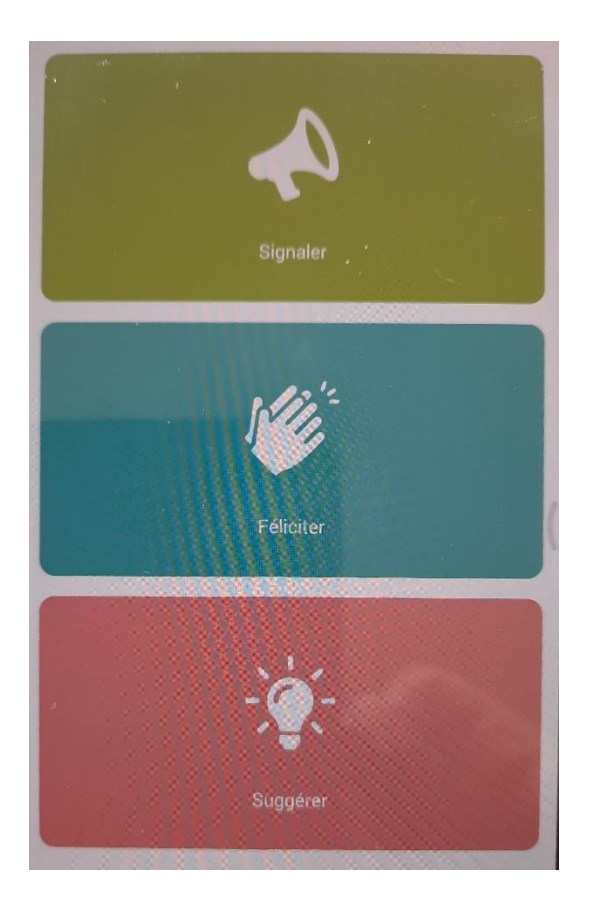

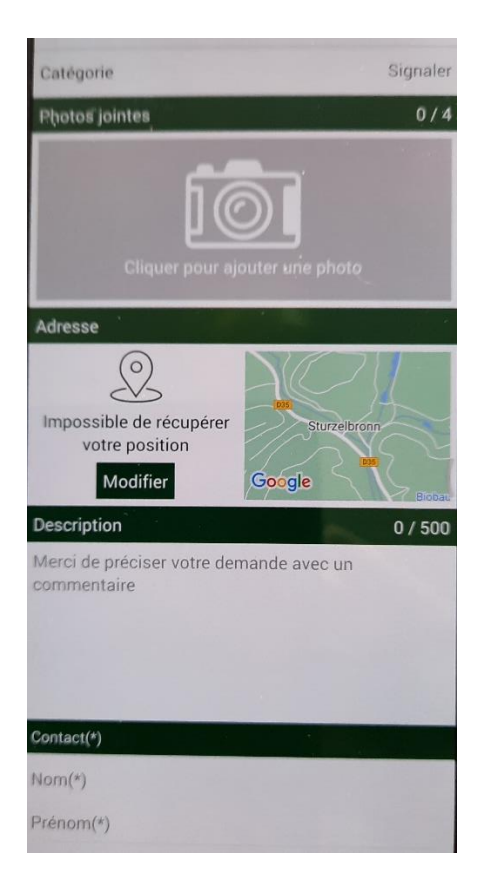

Cette tuile permet une participation active de la part de la population, en signalant une situation observée (par exemple coupure d'électricité, d'eau, arbre tombée, etc.), en félicitant pour un emplacement apprécié ou en proposant une idée (à un endroit précis par ex.) à l'administration qui essayera d'y répondre.

La procédure est la même pour les 3 possibilités : prendre une photo en autorisant la localisation pour récupérer l'endroit, décrire la signalisation ou la suggestion et en précisant nom et prénom de la personne requérante.

Tuile « Facebook » Renvoie vers la page Facebook « Sturzelbronn Hier et Aujourd'hui »

Tuile « Météo » Indique la météo sur Sturzelbronn aujourd'hui et les jours à venir

Tuile « Sondage »

Permet de mettre en place un sondage sur différentes opérations.

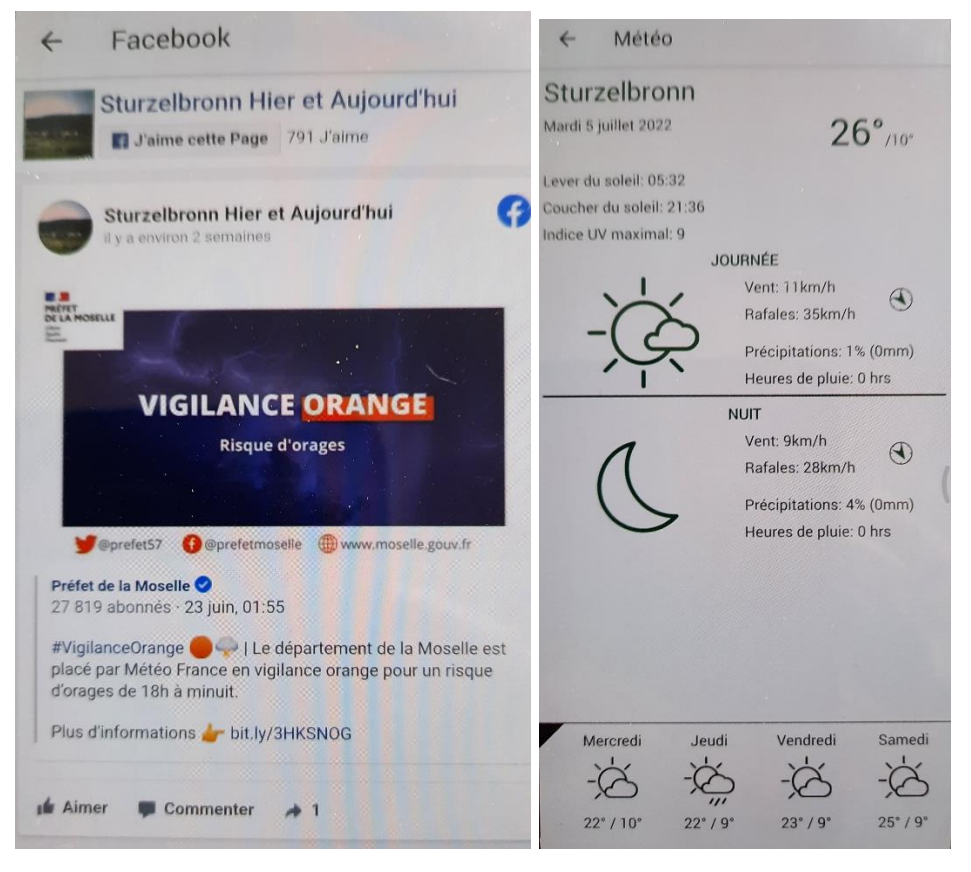

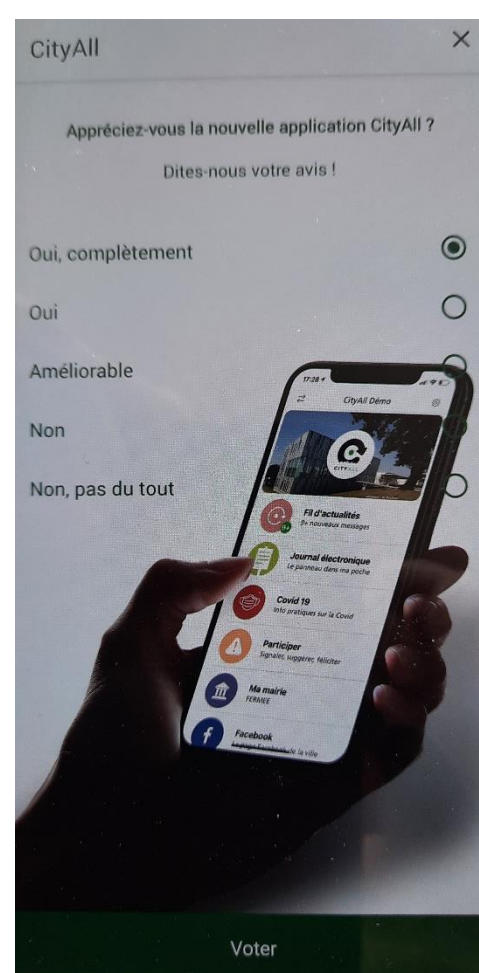

#### $\leftarrow$ Sondage

Appréciez-vous la nouvelle application CityAll ?

### Tuile « Urgences »

Permet d'avoir les numéros d'urgence sur un tableau et d'afficher le numéro dans le téléphone en cliquant dessus.

### Tuiles « Commerçants »

Liste l'ensemble des commerçants sur la commune avec un aperçu du commerce et la carte pour joindre le commerce

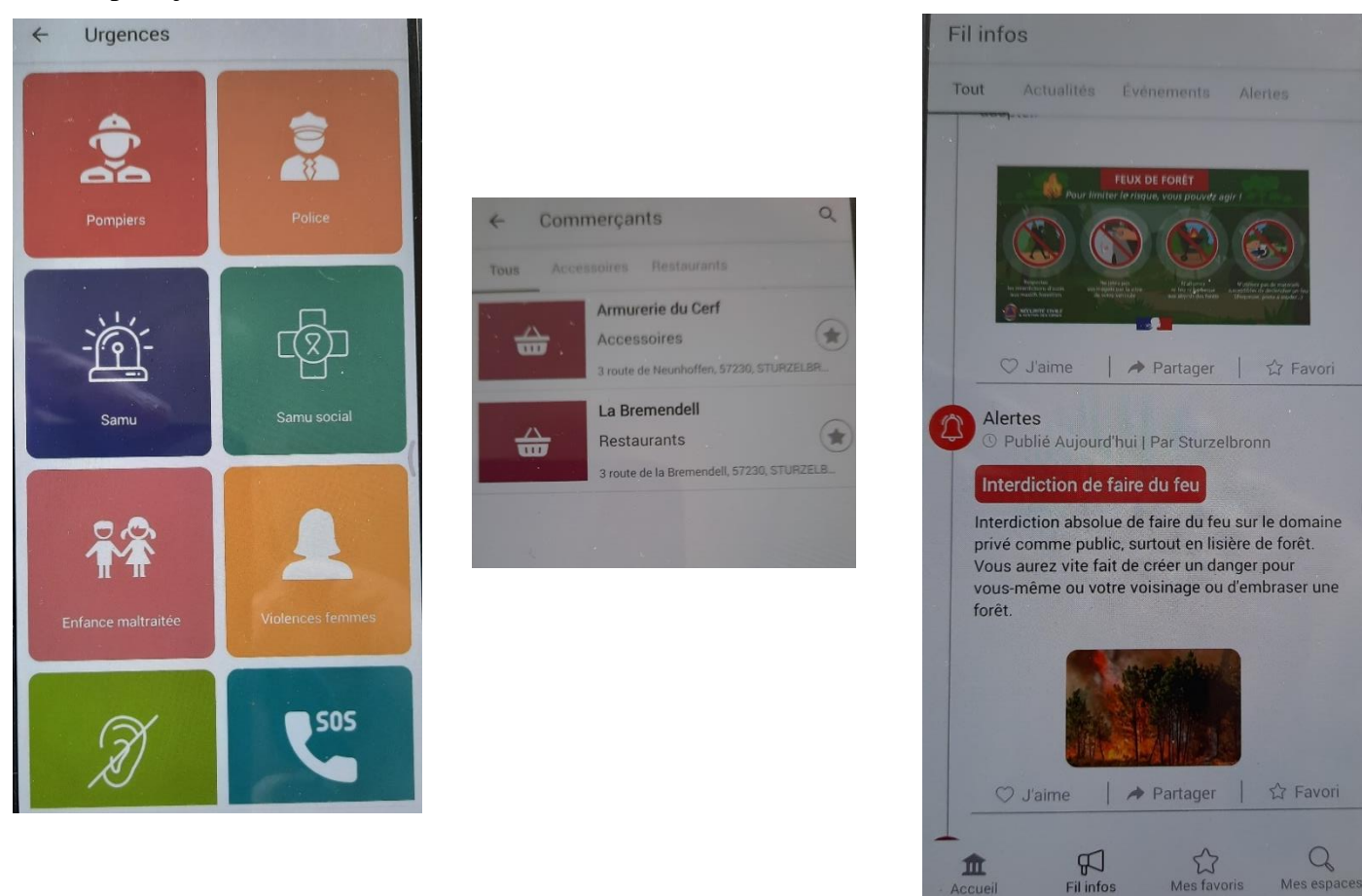

# Le fil d'info

Le fil d'info récapitule l'ensemble des messages envoyés à la population. En outre lorsque vous accédez à CityAll, les 5 dernières infos sont représentées en Caroussel sur la page d'accueil.

Il est parfois nécessaire de mettre à jour une tuile ou l'application en faisant glisser la tuile ouverte ou le début de l'application vers le bas.